User Manual

for 3D WaveMaker Peter Harvey

### INTRODUCTION

#### **What is 3D WaveMaker?**

3D WaveMaker is a program for creating various, visual 3D effects. It uses the idea of a flat surface suspended in 3D space, with different "waves" or effects applied to it (for example Ripple, Bulge, etc.) The advantages that 3D WaveMaker has over other visual effects programs are:

- Speed (drawn and animated in real time)
- Uses standard and real 3D routines (the surface can be rotated and viewed from any angle)

#### **Requirements**

Windows 95 or Windows NT 4 (or higher) 100Kb free harddrive space OpenGL libraries (another 855Kb if not already installed) *Win95 libraries are at: ftp://ftp.microsoft.com/softlib/mslfiles/opengl95.exe* 16bit (65536 colour) or higher display

#### **This Manual**

This manual has been adapted from the printed version, which was more than 4Mb because of multiple 24bit screen snapshots (the fact that Microsoft wrote the format it was in may have also contributed :).

## INTERFACE

The interface of 3D WaveMaker follows the philosophy of a program called "Image Eye" (by F. Markus Jönsson) - keep it very, very simple. There are no scroll bars, menu bars, etc. This table describes the control for the main window (the window which is always open). Note: LMB = Left Mouse Button, RMB = Right Mouse Button

**Method What it does** LMB and move cursor left/right Rotates surface around the  $X$  (tilting) axis LMB and move cursor up/down Rotates surface around the Y (turning) axis

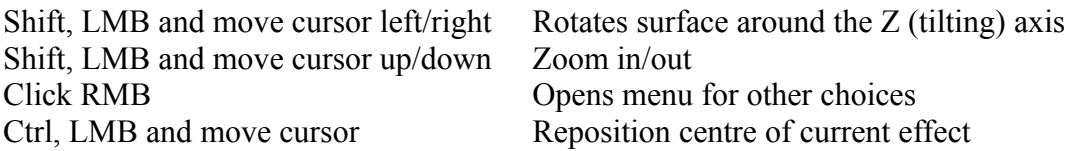

The menu which is opened when the RMB is clicked and the Advanced Settings requester are both described on the following page.

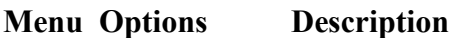

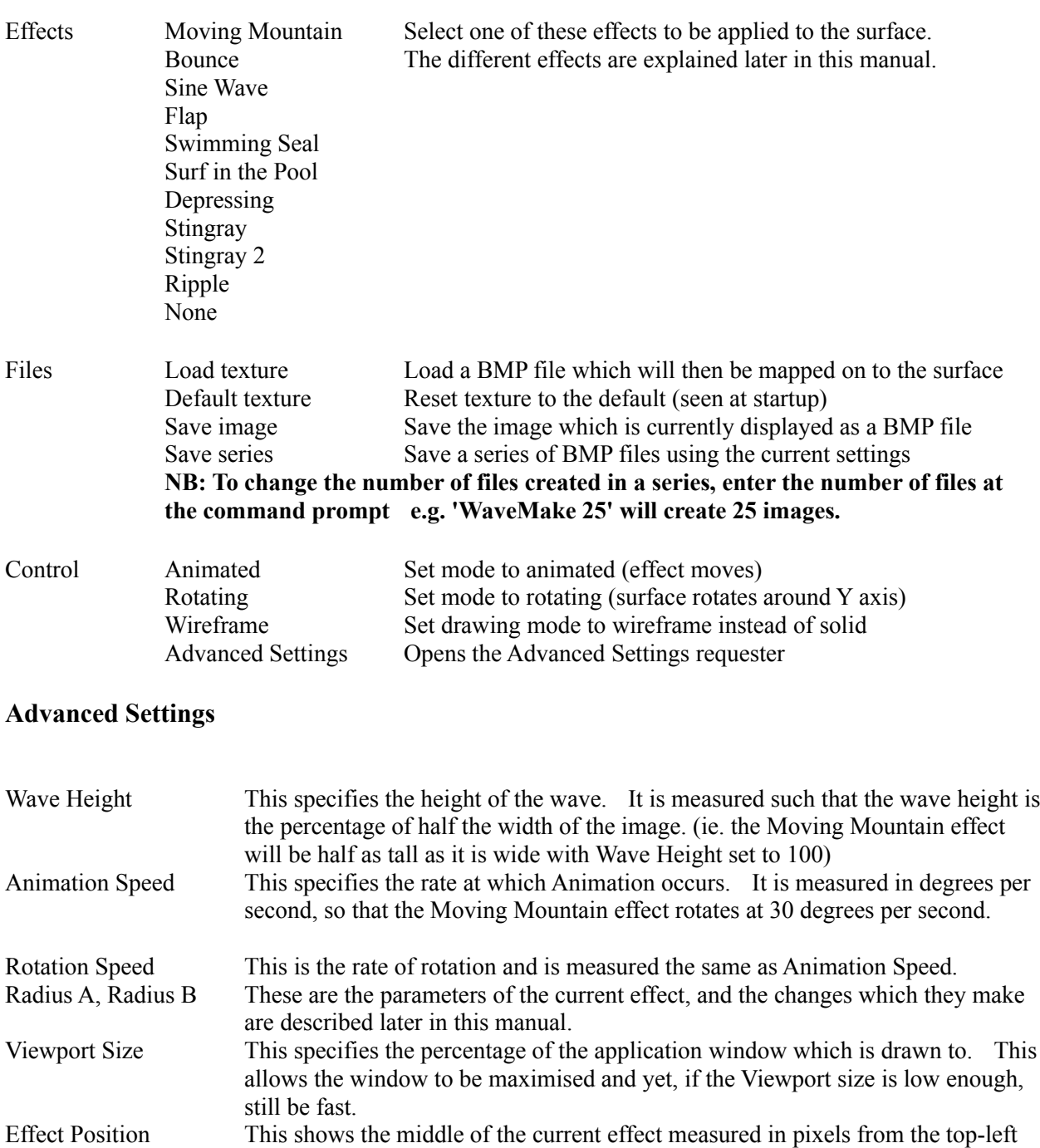

corner of the current image which is mapped on to the surface. Measuring this in pixels allows you to centre a bulge over the exact location of a person's nose, etc.

## EFFECTS

This chapter details the various effects available which can be used on the surface. Note that you cannot, at this time, apply multiple effects at once - you cannot combine effects. In the Advanced Settings requester, the sliders "Radius A" and "Radius B" can be used to modify the effects in different ways. To gain the best idea of what these effects look like, the program should be experimented with.

**Moving Mountain** - This creates a bulge in the surface. It moves around the surface on a circle whose radius is roughly the same as "Radius A". The radius of the bulge itself is set by "Radius B". **Bounce** is basically the same as Moving Mountain, except that the bulge also oscillates up and down as it moves around it's circle.

**Sine Wave** - This effect creates a sine wave moving diagonally across the surface. "Radius A" affects the rate of change of the sine curve (the higher "Radius A" is, the more crests and troughs you will see at once). "Radius B" does not change this effect in any way.

**Swimming Seal** - This effect is similar to the Sine Wave, however two of the corners are angled downward, and at certain angles it appears that the surface is moving in the same kind of motion as a swimming seal. Neither "Radius A" or "Radius B" change this effect.

**Flap** - This effect is strange, and is supposed to give the appearance of a flapping bird. Neither "Radius A" or "Radius B" change this effect.

**Depressing** - This effect pushes down and then releases certain points on the surface. This could be described as a person jumping on a trampoline. The points are on the perimeter of a circle, the radius of which is proportional to "Radius A". The radius of the depression is changed by "Radius B" in the same way as "radius B" effects Moving Mountain.

**Stingray** - This creates the sine wave pattern on the edges of the surface, giving the same apparent movement of a stingray as it swims. "Radius A" effects the number of crests and troughs seen at once. "Radius B" has no effect. Note that when a point on the left side of the stingray is at a crest, the point on the opposite side is at a trough. **Stingray 2** is almost identical to Stingray, however when a point on one side is at a crest, the point opposite it (on the other side) is also at a crest.

**Ripple** - This creates the ripple pattern seen when a series of stones is dropped in the one spot in a pool of water, ripples radiating outwards. "Radius A" effects the number of crests and troughs seen at once, and "Radius B" effects the rate at which the waves become smaller as they move outwards. When "Radius B" is at a minimum, the waves will not diminish as they move outwards.

# SUGGESTED EFFECTS

This section describes a few effects I have found interesting:

### **Facial Bulge**

- 1. Load in a picture of persons face.
- 2. Select the Moving Mountain effect.
- 3. Centre the effect on their nose (you can set Radius A to 0 to assist in this).
- 4. Set the effect to be Animated.
- 5. Change Radius A so that the effect brushes the persons eyes, mouth, etc.
- 6. Show this to the person  $\triangle$ .

#### **Pond**

- 1. Load in an overhead picture of water.
- 2. Select the Ripple effect. Note: the Wave Height should be roughly 30.

#### **Animal**

- 1. Load in an overhead picture of a stingray.
- 2. Select either Stingray or Stingray 2

#### **Relaxing**

- 1. Select the default texture.
- 2. Select the Stingray effect.
- 3. Watch, it looks nice.  $\triangle$

#### **Bouncing Nose**

- 1. Load in a picture of persons face.
- 2. Select the Bounce effect.
- 3. Set Radius A to 0.
- 4. Centre the effect on their nose.
- 5. Set the effect to be Animated.

## KNOWN BUGS

Some of the known bugs are:

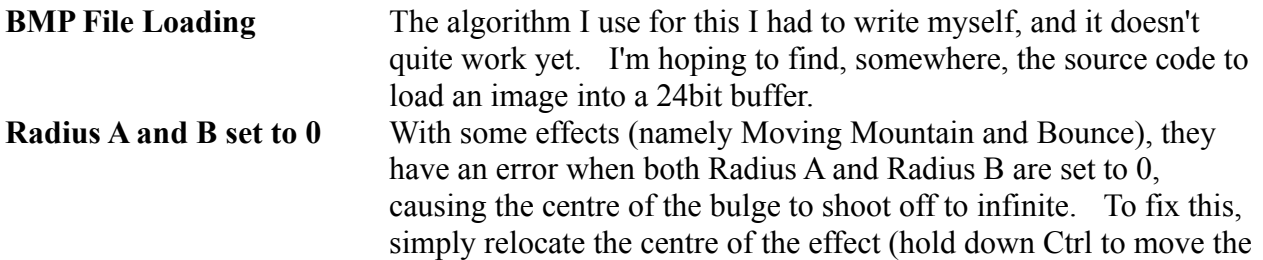

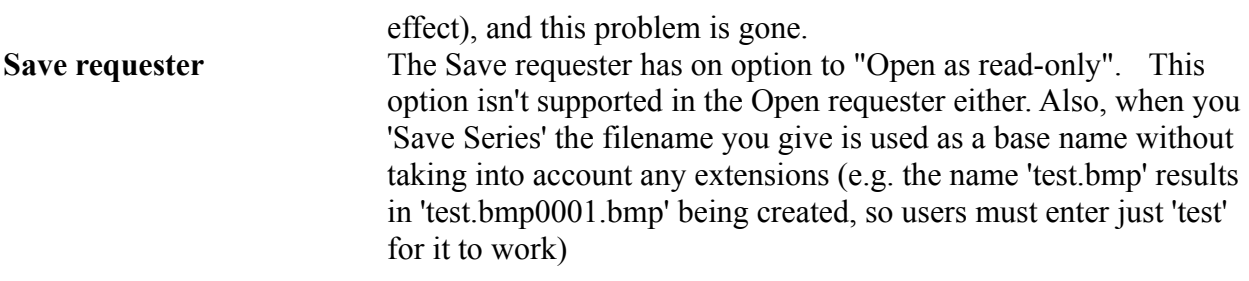

I would appreciate it if any unknown bugs in this program could be reported to me, by email, at: harvey@hunterlink.net.au

## FUTURE

Three options I have for the future are:

- 1. develop a front-end through which small programs like this and others would be used, creating a more integrated graphics manipulation environment.
- 2. Create a Scala/Powerpoint type presentation package which uses 3D wipes rather than the current 2D ones (eg. current page sucked backwards into new one which is gradually moving forwards would look nice).
- 3. Create a screensaver for it (NO!)

As it stands, this program is a novelty. It has very few applications (though you can make money out of distorting people's faces for them). If you have any suggestions for what can I make this software into, like one of the suggestions I've made, or want some help (or would like to help me) PLEASE email me.

I've read manuals like this before, had some ideas for what the program could be used for, but never sent some email because I thought the author wouldn't be interested. This is NOT true! I want to know ANYTHING ideas, half-formed concepts, delusions, etc. you have that I can use to make this program useful.

# THE AUTHOR

I am one Peter Harvey, 17 years old, living in Muswellbrook, NSW, Australia (about 200km west of Newcastle, pop. 15000). I have finished Year 12 and the HSC, and I'm looking to go to either Wollongong or Newcastle University to study a Bachelor of Computer Science/Mathematics combined degree.

I am using Microsoft Visual C++ 4.0 and Windows NT 4.0 SP 3, running on a P133, 32Mb ram, 1.2Gb harddrive. If you want to find me on IRC, I normally go to the Australian MPX network, and use the name Harves. My email (for suggestions, comments, bugs, etc.) is:

harvey@hunterlink.net.au. I sometimes use ICQ, but find that it's been crashing often recently, and so have stopped.